## TURING

## **How to assign licenses and start servicesto cameras on the Partners Portal\***

- Log in to the Partners Portal and go to "Customers".
	- Select the customer and click "Add Licenses".
- Select the cameras and click "Batch-add Licenses".
	- Select a license type and click "Apply License".
- As soon as the licenses are applied, the purchased service and license duration are automatically activated.

\*The Partners Portal access is exclusive to Turing Partners. Not a Turing Partner yet? Join today by visiting <https://turing.ai/tpp>

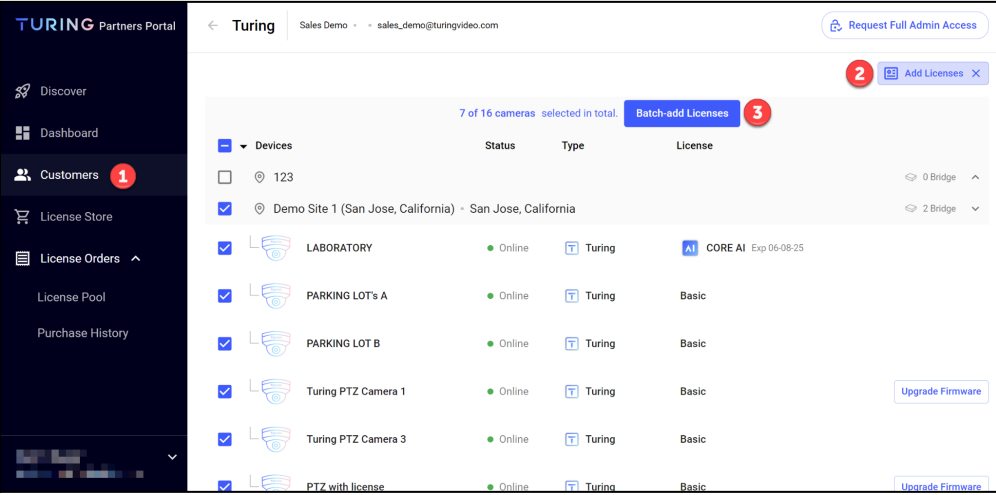

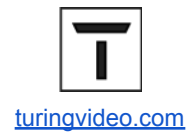